# <span id="page-0-0"></span>**Guia do Usuário do Monitor Flat Panel em Dell™ 3007WFP-HC**

#### **Sobre o monitor** [Vista frontal](file:///C:/data/Monitors/3007WFPH/pb/ug/about.htm#Front%20View)  [Vista traseira](file:///C:/data/Monitors/3007WFPH/pb/ug/about.htm#Back%20View)  [Vista lateral](file:///C:/data/Monitors/3007WFPH/pb/ug/about.htm#Side%20View)  [Vista inferior](file:///C:/data/Monitors/3007WFPH/pb/ug/about.htm#Bottom%20View)  [Especificações do monitor](file:///C:/data/Monitors/3007WFPH/pb/ug/about.htm#Specifications) [Especificações do Dell Soundbar \(opcional\)](file:///C:/data/Monitors/3007WFPH/pb/ug/about.htm#Sounrdbar%20Specifications) [Cuidados com o monitor](file:///C:/data/Monitors/3007WFPH/pb/ug/about.htm#Caring)

#### **Uso da base ajustável do monitor**

[Organização dos cabos](file:///C:/data/Monitors/3007WFPH/pb/ug/stand.htm#Organizing%20Your%20Cables) [Uso dos ajustes de inclinação, giro e altura](file:///C:/data/Monitors/3007WFPH/pb/ug/stand.htm#Using%20the%20Tilt,%20Swivel,%20and%20Vertical%20Extension)

#### **Instalação do monitor** [Conexão do monitor](file:///C:/data/Monitors/3007WFPH/pb/ug/setup.htm#Connecting%20Your%20Monitor)

[Instalação do Utility Tool \(sistemas operacionais Microsoft®](file:///C:/data/Monitors/3007WFPH/pb/ug/setup.htm#Installing%20the%20Utility%20Tool%20(Microsoft%C2%AE%20Windows%C2%AE%20Operation%20Systems)) Windows®) [Uso dos botões do painel frontal](file:///C:/data/Monitors/3007WFPH/pb/ug/setup.htm#Using%20the%20Front%20Panel%20Buttons) [Uso do sistema OSD](file:///C:/data/Monitors/3007WFPH/pb/ug/setup.htm#Using%20the%20OSD) [Uso do Dell Soundbar \(opcional\)](file:///C:/data/Monitors/3007WFPH/pb/ug/setup.htm#Using%20the%20Dell%20Soundbar%20(Optional))

#### **Solução de problemas**

emas gerais [Problemas específicos do produto](file:///C:/data/Monitors/3007WFPH/pb/ug/solve.htm#specific_problems) [Problemas de USB](file:///C:/data/Monitors/3007WFPH/pb/ug/solve.htm#USB_problems) [Solução de problemas do Soundbar](file:///C:/data/Monitors/3007WFPH/pb/ug/solve.htm#Troubleshooting%20Your%20Soundbar)

## **Apêndice**

[ATENÇÃO: Instruções de segurança](file:///C:/data/Monitors/3007WFPH/pb/ug/appendx.htm#Safety%20Information) [Informações de identificação da FCC](file:///C:/data/Monitors/3007WFPH/pb/ug/appendx.htm#Avisos%20da%20FCC%20(somente%20Estados%20Unidos)) [Como entrar em contato com a Dell](file:///C:/data/Monitors/3007WFPH/pb/ug/appendx.htm#Contacting%20Dell) [Guia de instalação do monitor](file:///C:/data/Monitors/3007WFPH/pb/ug/appendx.htm#Your%20Monitor%20Set-up%20Guide)

# **As informações neste documento estão sujeitas a alterações sem aviso prévio. © 2006 Dell Inc. Todos os direitos reservados.**

É terminantemente proibido todo e qualquer tipo de reprodução sem a autorização por escrito da Dell Inc.

Marcas comerciais usadas neste texto: Dell™, PowerEdge, PowerConnect, PowerVault, Dell Dimmension, Inspiron, OptiPee™, Marcas comerciais and the Systems Incorporated, nucleas comerciais<br>registrada em determinadas jurisdiç

Outros nomes e marcas comerciais podem ser usados neste documento como referência a outros proprietários de nomes ou marcas ou a seus produtos. A Dell Inc. nega qualquer interesse de propriedade em marcas e nomes comerciais que não sejam seus.

Novembro de 2006 Rev. A00

## <span id="page-1-0"></span>**Sobre o monitor**

**Guia do Usuário do Monitor Flat Panel em Dell™ 3007WFP-HC**

- <u>[Vista frontal](#page-1-1)</u>
- [Vista traseira](#page-1-2)
- [Vista inferior](#page-2-1)
- [Vista lateral](#page-2-2)
- **O** [Especificações do monitor](#page-3-1)
- [Especificações do Dell Soundbar \(opcional\)](#page-6-1)
- [Cuidados com o monitor](#page-6-2)

# <span id="page-1-1"></span>**Vista frontal**

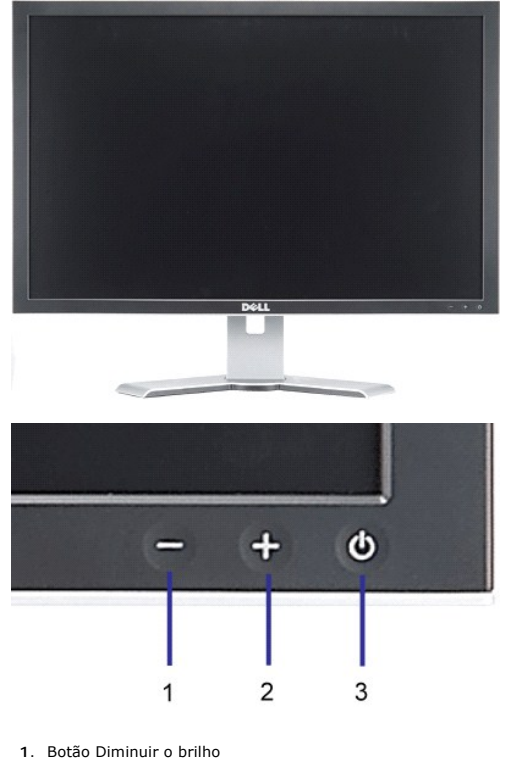

- **2.** Botão Aumentar o brilho
- **3.** Botão liga/desliga (com luz indicadora de funcionamento)

<span id="page-1-2"></span>**Vista traseira**

<span id="page-2-0"></span>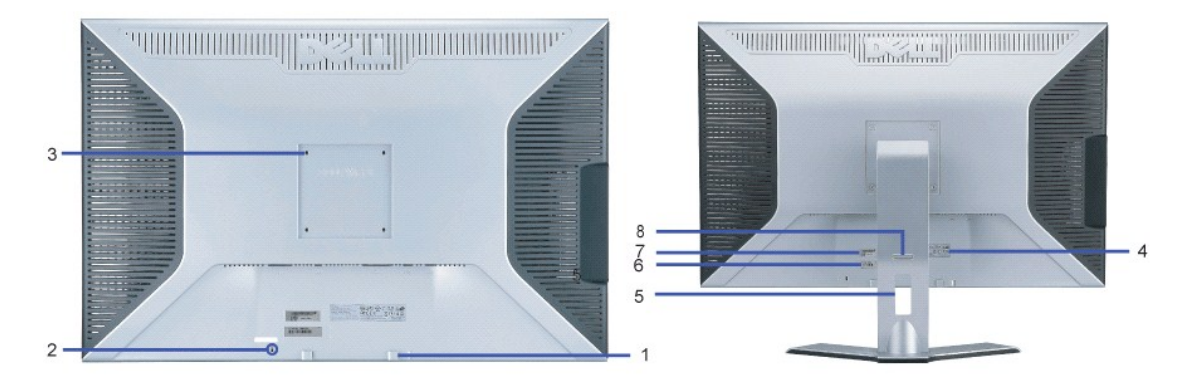

- **1.** Suportes de fixação do Dell Soundbar Instale o Dell Soundbar opcional.
- **2.** Ranhura para trava de segurança Instale uma trava para proteger o monitor.
- **3.** Furos de fixação VESA (100 mm, atrás da placa-base instalada) Use para fixar o monitor.
- **4.** Tabela de classificação reguladora Lista as aprovações reguladoras.
- **5.** Furo para passagem dos cabos Organize os cabos passando-os através do furo.
- 6. Etiqueta de identificação de serviço Consulte a etiqueta se precisar entrar em contato com o suporte técnico<br>de Dell
- da Dell.
- **7.** Etiqueta com o número de série em código de barras
- **8**. Botão de bloqueio/liberação Empurre o monitor para baixo, pressione o botão para desbloquear o monitor e,<br> em seguida, levante-o até a altura desejada.
- 

# чщ ETTE 5 4  $\overline{2}$ 3 1

- **1.** Alimentação elétrica Conecte a alimentação elétrica.
- **2.** Conector de alimentação elétrica do Dell Soundbar Conecte o Soundbar (opcional).
- **3.** Conector DVI Conecte o cabo DVI do computador.
- **4.** Porta de upstream USB Conecte o cabo USB que acompanha o produto ao monitor e ao computador. Depois de conectar este cabo, será possível usar os conectores USB nas partes lateral e inferior do monitor.
- **5.** Porta de downstream USB Conecte dispositivos USB. Só será possível usar esta porta depois de conectar o cabo USB ao computador e à porta de<br>upstream USB do monitor.

# <span id="page-2-2"></span>**Vista lateral**

# <span id="page-2-1"></span>**Vista inferior**

<span id="page-3-0"></span>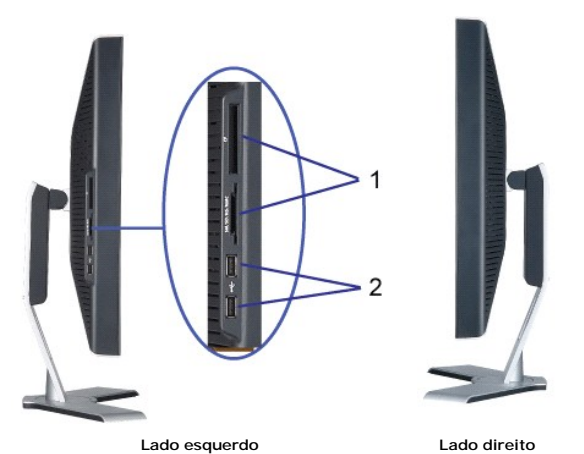

- **1.** O leitor de cartão suporta os seguintes tipos de cartões: - Compact Flash (CF I/II)
- Microdrive
- Security Digital (SD/Mini SD)
- Memory Stick (MS/MS Pro, MS Pro Duo)
- Smart Media (SM)
- Multimedia Card (MMC)
- **2.** Porta de downstream USB

# <span id="page-3-1"></span>**Especificações do monitor**

#### **Modos de gerenciamento de energia**

Se você tem uma placa de vídeo ou software compatível com o padrão DPM™ da VESA instalado no computador, o monitor pode reduzir automaticamente o<br>consumo de energia quando não estiver em uso. Chama-se "Modo de economia de

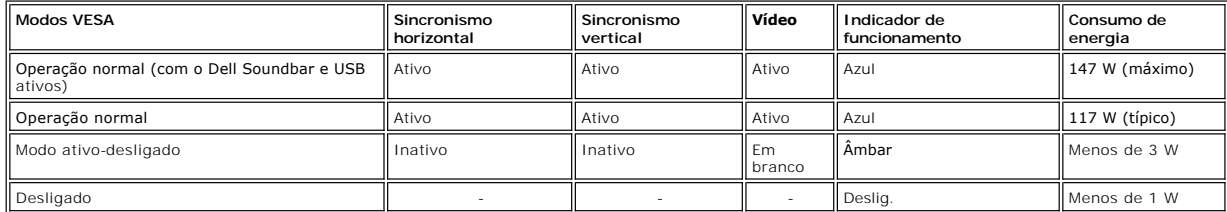

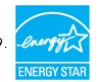

Este monitor é compatível com **ENERGY STAR**®, assim como com o gerenciamento de energia TCO '99.

\* O consumo de energia zero no modo Deslig. só pode ser obtido desconectando-se o cabo de alimentação do monitor.

**ENERGY STAR**® é uma marca registrada nos EUA. Como parceira da **ENERGY STAR**® a DELL afirma que este produto está de acordo com as diretrizes da **ENERGY STAR**® para uso eficiente de energia.

#### **Pinagem**

**Conector DVI-D digital apenas de 24 pinos:**

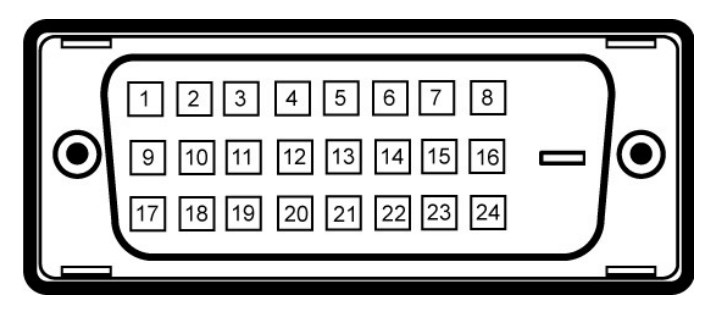

**NOTA:** O pino 1 está na parte superior direita

A tabela a seguir mostra a pinagem do conector DVI:

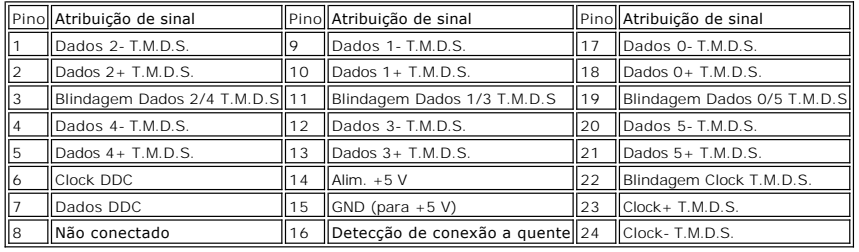

#### **Interface USB (barramento serial universal)**

Este monitor suporta a interface USB 2.0 certificada de alta velocidade.\*

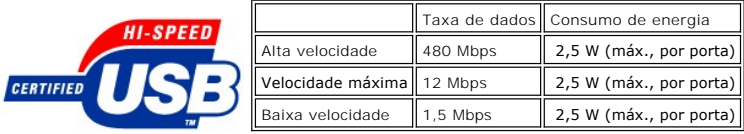

**Portas USB:**

l Uma de upstream - traseira l Quatro de downstream - duas na traseira, duas no lado esquerdo

**NOTA:** O recurso USB 2.0 requer um computador compatível com 2.0.

**NOTA:** A interface USB do monitor funciona apenas com o monitor ligado (ou no modo de economia de energia). Ao desligar e ligar o monitor, a<br>respectiva interface USB é reenumerada; os periféricos instalados podem demorar

#### **Recurso Plug and Play**

É possível instalar o monitor em qualquer sistema compatível com Plug and Play. O monitor informa automaticamente ao sistema do computador os dados da<br>sua Identificação de vídeo estendido (EDID), utilizando os protocolos D

#### **Geral**

Número do modelo 3007WFP-HC

#### **Painel plano**

Tipo de tela Matriz ativa - LCD TFT Área de exibição predefinida:

Dimensões da tela 30 polegadas (tamanho de imagem visível de 30 polegadas) Horizontal 641,28 mm (25,25 polegadas)

Vertical 400.8 mm (15,78 polegadas)

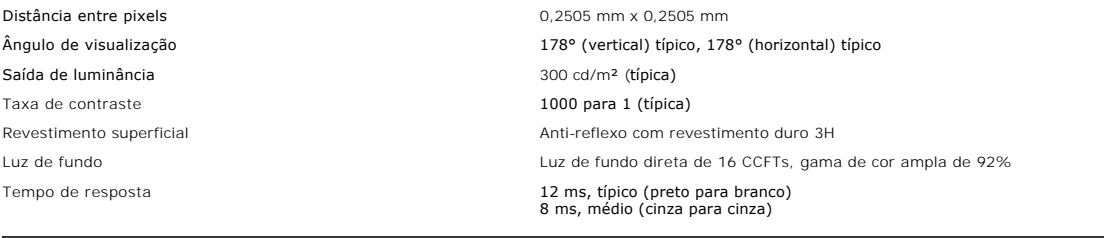

# **Resolução**

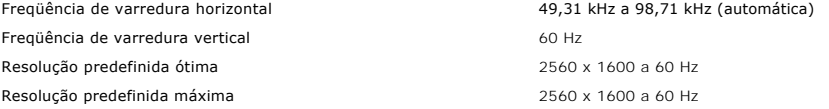

# **Modos de exibição predefinidos**

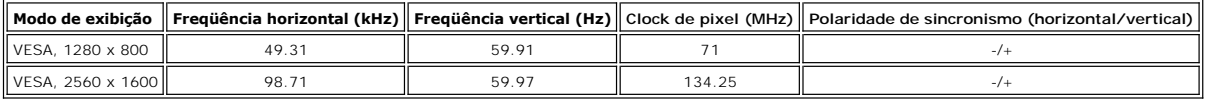

# **Especificações elétricas**

Tensão / freqüência / corrente CA de entrada 100 a 240 VCA / 50 ou 60 Hz  $\pm$  3 Hz / 1,6 A (máx.) Corrente de influxo  $120 \text{ V: } 30 \text{ A (máx.)}$  a 0<sup>o</sup>c  $240 \text{ V: } 60 \text{ A (máx.)}$  a 0<sup>o</sup>c

Sinais de entrada de vídeo de positiva a componente de portugal DVI-D TMDS digital (Dual Link), 600 mV para cada linha diferencial, polaridade positiva a com suporte a DHCP de 100 ohms diferencial, polaridade positiva a co

# **Características físicas**

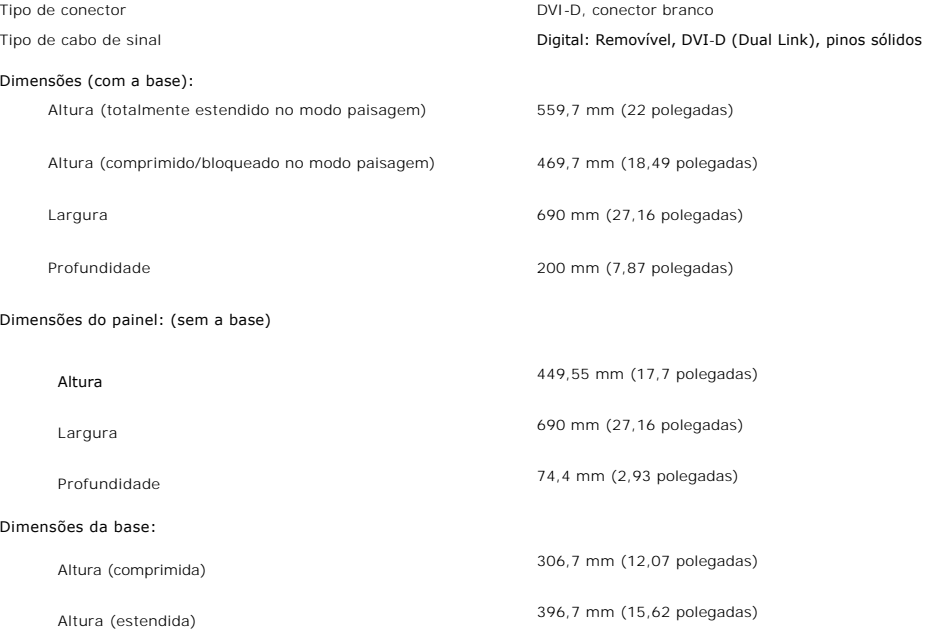

<span id="page-6-0"></span>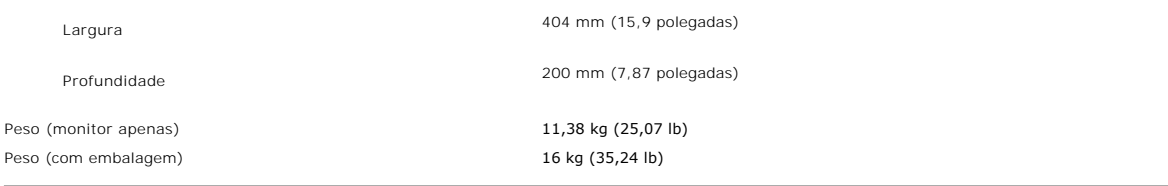

## **Ambiente**

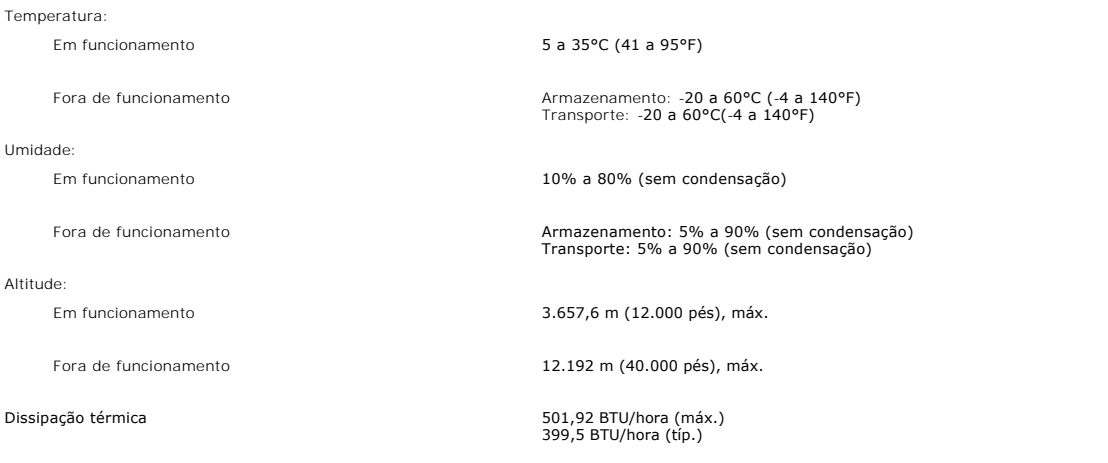

# <span id="page-6-1"></span>**Especificações do Dell Soundbar (opcional)**

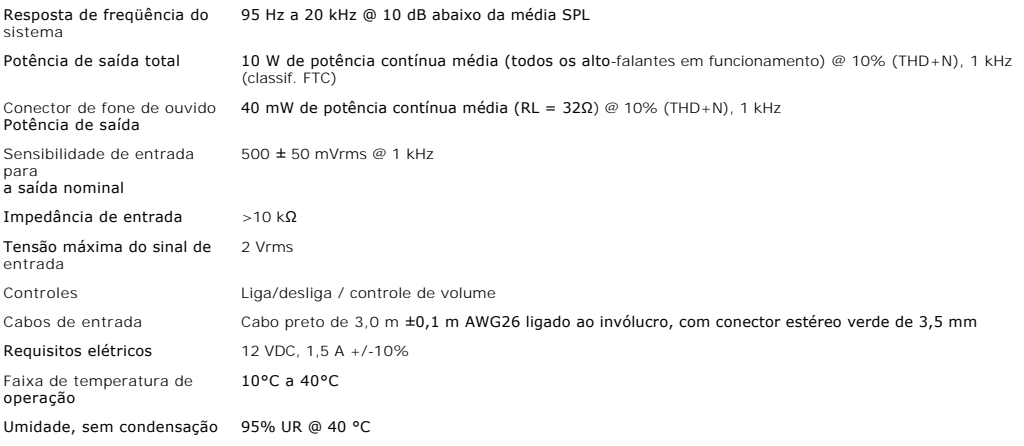

## <span id="page-6-2"></span>**Cuidados com o monitor**

**ATENÇÃO: Leia e siga as [instruções de segurança](file:///C:/data/Monitors/3007WFPH/pb/ug/appendx.htm#Safety%20Information) antes de limpar o monitor.** 

**ATENÇÃO: Antes de limpar o monitor, desconecte-o da tomada elétrica.**

- r Para limpar a tela antiestática, use um pano macio e limpo levemente umedecido com água. Se possível, use um lenço especial para limpeza de telas ou<br>uma solução adequada para revestimento antiestático. Não use benzina, s
- l Use um pano levemente umedecido com água morna para limpar os plásticos. Evite usar detergente, pois alguns tipos podem deixar um filme esbranquiçado nos plásticos.
- 
- 1 Se observar a presença de um pó branco ao desembalar o monitor, limpe-o com um pano. Este pó branco aparece durante o transporte do monitor.<br>1 Manuseie o monitor com cuidado, pois os plásticos de cor escura podem ficar
- clara. l Para ajudar a manter a melhor qualidade de imagem no seu monitor, utilize uma protecção de ecrã dinâmica e desligue o monitor sempre que este não esteja a ser utilizado.

#### <span id="page-8-0"></span>**Apêndice**

**Guia do Usuário do Monitor Flat Panel em Dell™ 3007WFP-HC**

- [ATENÇÃO: Instruções de segurança](#page-8-1)
- [Avisos da FCC \(somente Estados Unidos\)](#page-8-2)
- [Como entrar em contato com a Dell](#page-9-1)
- [Guia de instalação do monitor](#page-21-1)

# <span id="page-8-1"></span>**ATENÇÃO: Instruções de segurança**

**ATENÇÃO: O uso de controles, ajustes ou procedimentos não especificados neste documento pode resultar em choque elétrico e outros riscos de**   $\mathbb{A}$ **natureza mecânica e elétrica.** 

Siga as orientações de segurança abaixo para garantir sua segurança pessoal e ajudar a proteger o computador e o ambiente de trabalho contra danos potenciais.

l Para evitar danos ao computador, certifique-se de que o seletor de tensão na fonte de alimentação do computador está ajustado para o tipo de energia elétrica de corrente alternada (CA) local:

- o 115 V/60 Hz na maior parte da América do Norte e do Sul e em alguns países do Extremo Oriente, como Japão, Coréia do Sul (também 220 V/60 Hz) e Taiwan.
- o 230 V/50 Hz na maior parte da Europa, Oriente Médio e Extremo Oriente.

l Certifique-se de que as especificações elétricas do monitor são compatíveis com a rede elétrica CA local.

K∕ NOTA: Este monitor dispensa qualquer seletor de tensão CA de entrada. Este produto aceita automaticamente qualquer tensão CA de entrada que<br>esteja dentro da faixa definida na seção "Especificações elétricas" no Guia do

- l Não guarde nem utilize o monitor em locais expostos ao calor, à luz solar direta ou ao frio extremo.
- l Evite mover o monitor entre locais com grande diferença de temperatura.
- l Não exponha o monitor a vibrações ou impactos fortes. Por exemplo, não o coloque no porta-malas do carro.
- l Não guarde nem use o monitor em locais muito úmidos ou empoeirados.
- l Não derrame qualquer tipo de líquido na superfície ou no interior do monitor.
- l Mantenha o monitor sob temperatura ambiente. Temperaturas extremas prejudicam o cristal líquido do monitor.
- l Nunca introduza qualquer objeto metálico nas aberturas do monitor. Existe o risco de choque elétrico.
- l Para evitar choques elétricos, nunca toque no interior do monitor. A carcaça do monitor só deverá ser aberta por um técnico qualificado.
- l Nunca use o monitor se o cabo de alimentação estiver danificado. Certifique-se de que nada fique sobre os cabos do computador e de que não estejam localizados onde algum possa pisar ou tropeçar.
- l Ao desligar a tomada elétrica do monitor, segure o plugue e não o cabo.
- l O gabinete do monitor possui aberturas de ventilação. Para evitar superaquecimento, as aberturas não devem estar obstruídas nem cobertas. Evite usar o monitor sobre uma cama, sofá, tapete ou outra superfície macia para não causar a obstrução das aberturas de ventilação na parte inferior do<br>gabinete. Se o monitor for colocado numa estante ou em outro lugar fechado,
- l Coloque o monitor num local com baixa umidade e o mínimo de poeira. Evite lugares como porões úmidos ou corredores empoeirados.
- ⊥ Não exponha o monitor à chuva nem o use perto de água (em cozinhas, perto de piscinas etc.). Se o monitor for molhado acidentalmente, desligue-o da<br>tomada e entre em contato com um revendedor autorizado imediatamente. L
- l Coloque o monitor sobre uma superfície sólida e o manuseie com cuidado. A tela é feita de vidro e pode ficar danificada se cair ou for golpeada com força.
- l Coloque o monitor perto de uma tomada elétrica de fácil acesso.
- l Se o monitor não funcionar normalmente, especialmente se produzir sons e odores estranhos, desconecte-o da tomada imediatamente e entre em contato com um revendedor ou centro de serviços autorizado.
- 1 Não remova a tampa traseira, pois existe o risco de choque elétrico. A tampa traseira deverá ser removida apenas por um técnico qualificado.
- l Altas temperaturas podem causar problemas. Não utilize o monitor sob luz solar direta e mantenha-o afastado de aquecedores, fornos, lareiras e outras fontes de calor.
- l Desligue o monitor da tomada, se permanecerá inativo por um longo período.
- l Desligue o monitor da tomada antes de efetuar qualquer reparo.
- l A LÂMPADA NO INTERIOR DESTE PRODUTO CONTÉM MERCÚRIO E DEVE SER RECICLADA OU DISPOSTA DE ACORDO COM AS LEIS LOCAIS, ESTADUAIS OU FEDERAIS. PARA MAIS INFORMAÇÕES, VISITE [WWW.DELL.COM/HG](http://www.dell.com/HG) OU ENTRE EM CONTATO COM A ELECTRONIC INDUSTRIES ALLIANCE EM WWW.FIAF.ORG

<span id="page-8-2"></span>**Avisos da FCC (somente Estados Unidos)**

#### <span id="page-9-0"></span>**FCC Classe B**

Este equipamento gera, utiliza e pode emitir energia de radiofreqüência e, caso não seja instalado e utilizado de acordo com o manual de instruções do fabricante, poderá causar interferência à recepção de rádio e televisão. Este equipamento foi testado e está em conformidade com os limites de um dispositivo<br>digital de Classe B, como estabelecido na Parte 15 das Normas da

Este dispositivo está em conformidade com a Parte 15 das Normas da FCC. A operação está sujeita a estas duas condições:

1 Este dispositivo não pode ocasionar interferência prejudicial.

2 Este dispositivo deve aceitar qualquer interferência recebida, inclusive interferências que possam causar uma operação indesejada.

◆ AVISO: Os regulamentos da FCC especificam que alterações ou modificações não aprovadas explicitamente pela Dell™ Inc podem cancelar sua permissão equipamento.

Tais limites foram estabelecidos para assegurar uma proteção razoável contra interferências prejudiciais em uma instalação residencial. No entanto, não há<br>garantias de que a interferência não ocorrerá em uma instalação esp televisão, o que poderá ser determinado quando o equipamento for ligado ou desligado, você deverá tomar uma ou mais das seguintes medidas para tentar<br>corrigir a interferência:

- l Reoriente a antena receptora. l Afaste o sistema do receptor.
- Ligue o sistema em outra tomada para que ele e o receptor fiquem em circuitos derivados diferentes.

Se necessário, consulte um representante da Dell Inc. ou um profissional técnico experiente de rádio/televisão para obter outras sugestões.

As informações a seguir, sobre os dispositivos ou dispositivos cobertos neste documento, são fornecidas em conformidade com as regulamentações da FCC americana:

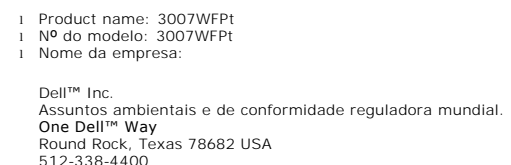

**NOTA:** Para mais informações reguladoras, consulte o *Guia de informações do produto.* 

#### <span id="page-9-1"></span>**Como entrar em contato com a Dell**

Para entrar em contato com a Dell, acesse os seguintes sites da web:

- l **www.dell.com**
- l **support.dell.com** (suporte)

Localize a seção do país desejado na tabela abaixo, para saber os endereços web específicos.

**NOTA:** Os números de ligação gratuita são para uso dentro do país correspondente.

L≌ NOTA: Em determinados países, o suporte específico para computadores Dell™ XPS™ está disponível através de um número de telefone separado listado<br>para os países participantes. Se você não vir um número de telefone list

Quando precisar entrar em contato com a Dell, use os endereços eletrônicos, os números de telefone e os códigos apresentados na tabela a seguir. Se precisar de ajuda para determinar quais códigos usar, entre em contato com uma operadora de telefonia local ou internacional.

**NOTA:** As informações de contato fornecidas foram consideradas corretas no momento em que este documento foi impressora, e estão sujeitas a alterações.

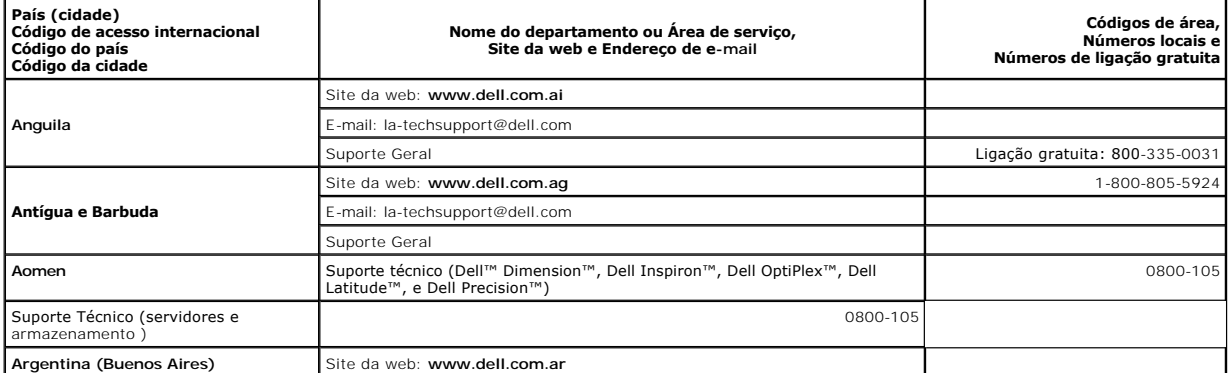

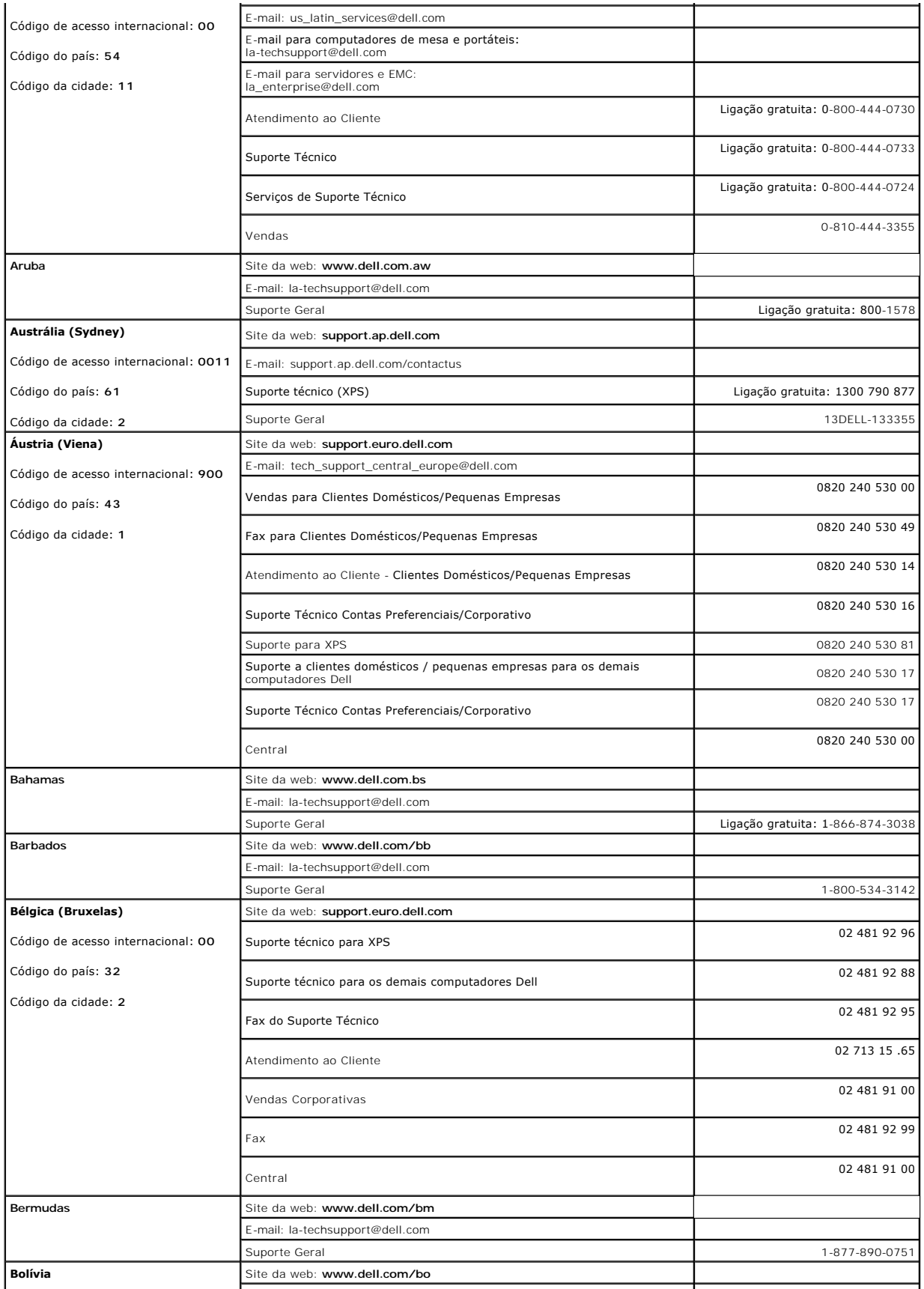

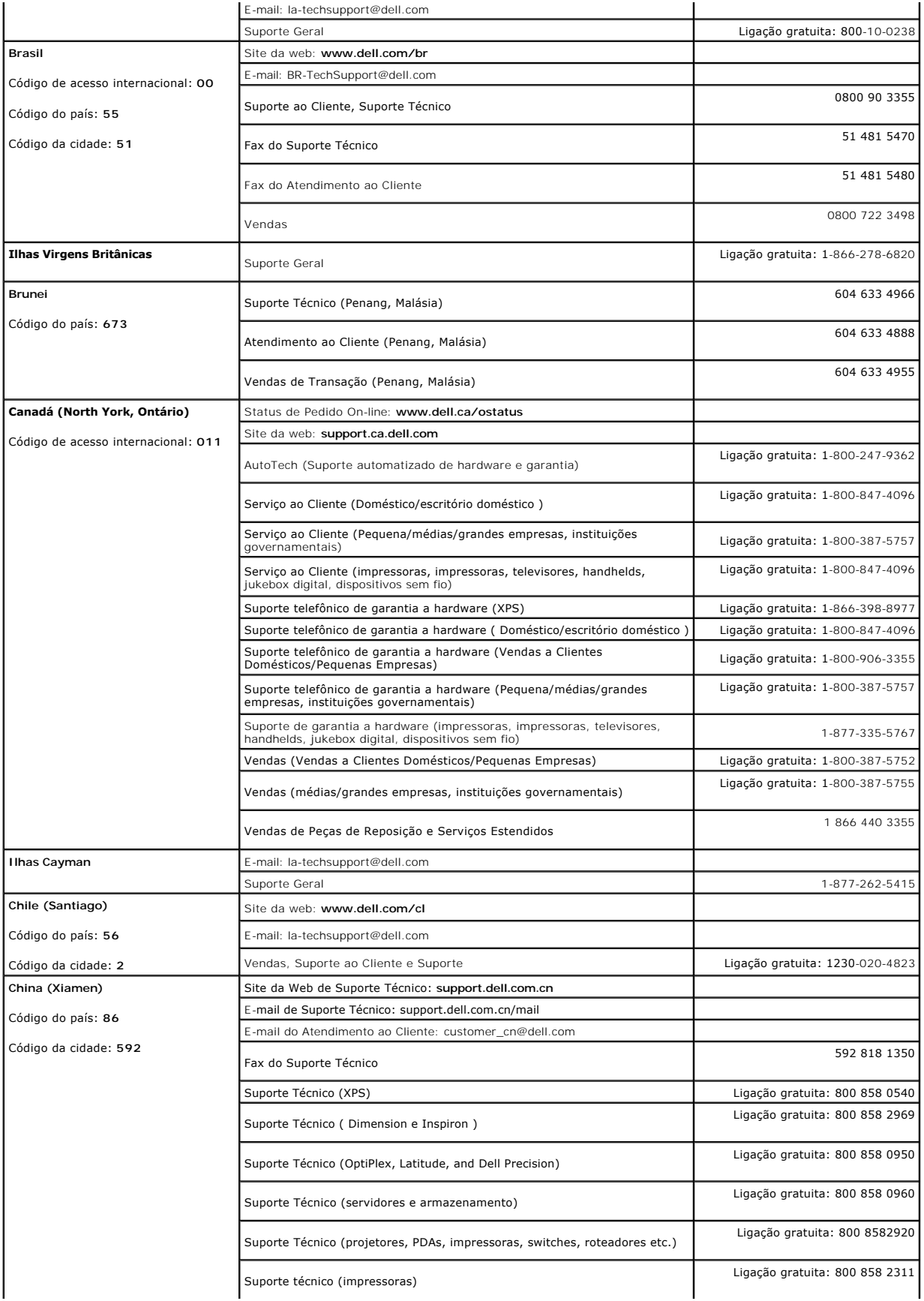

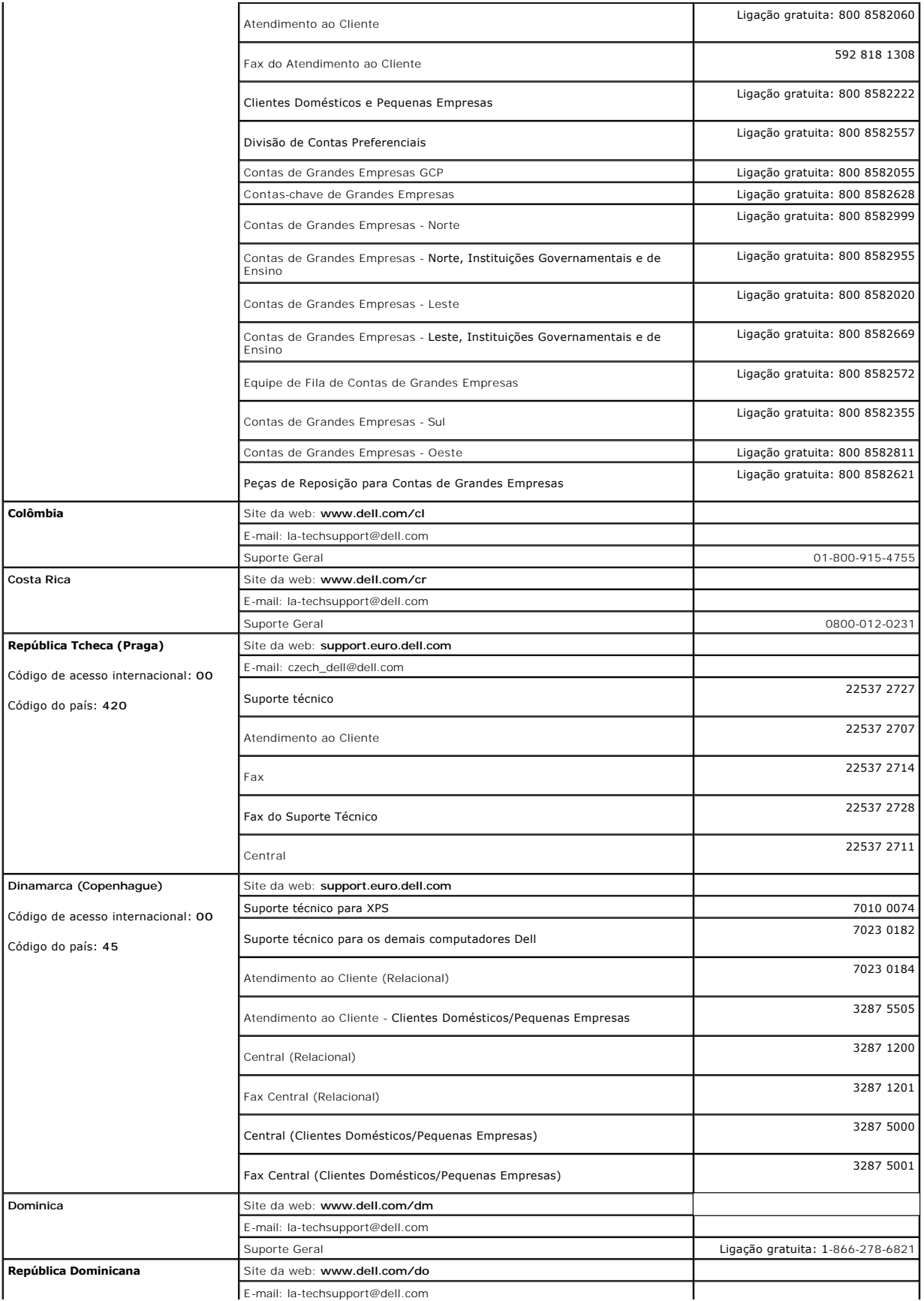

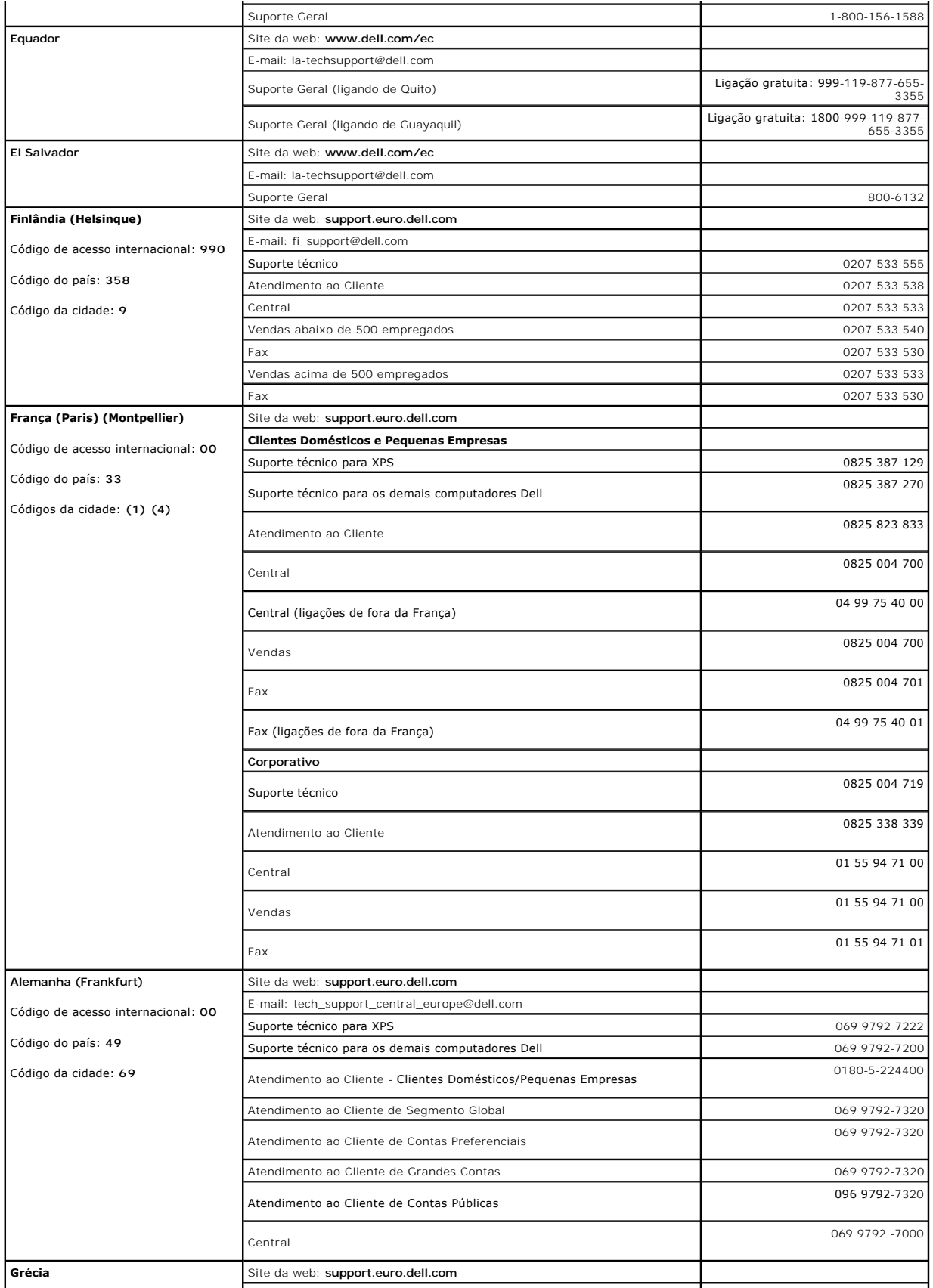

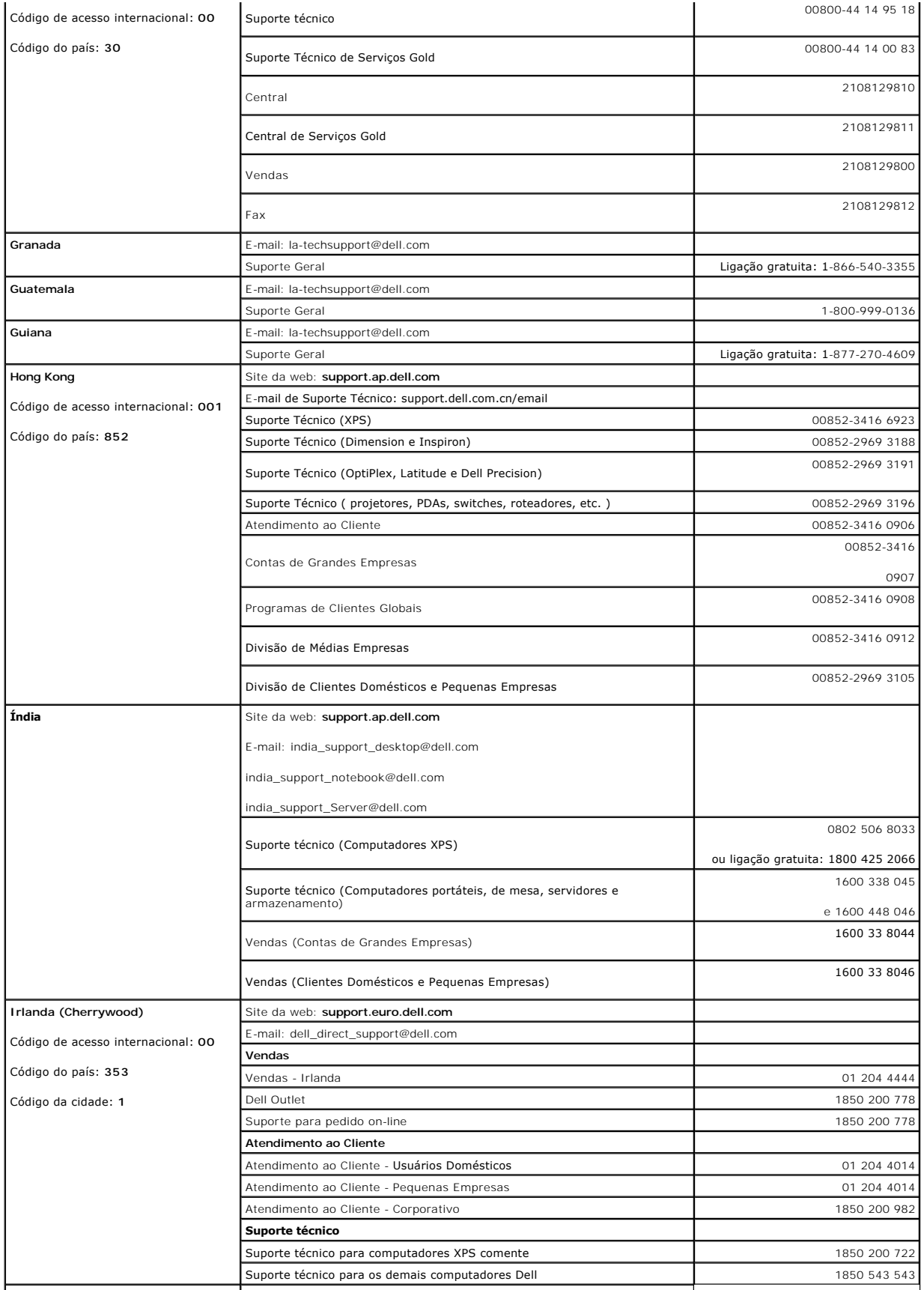

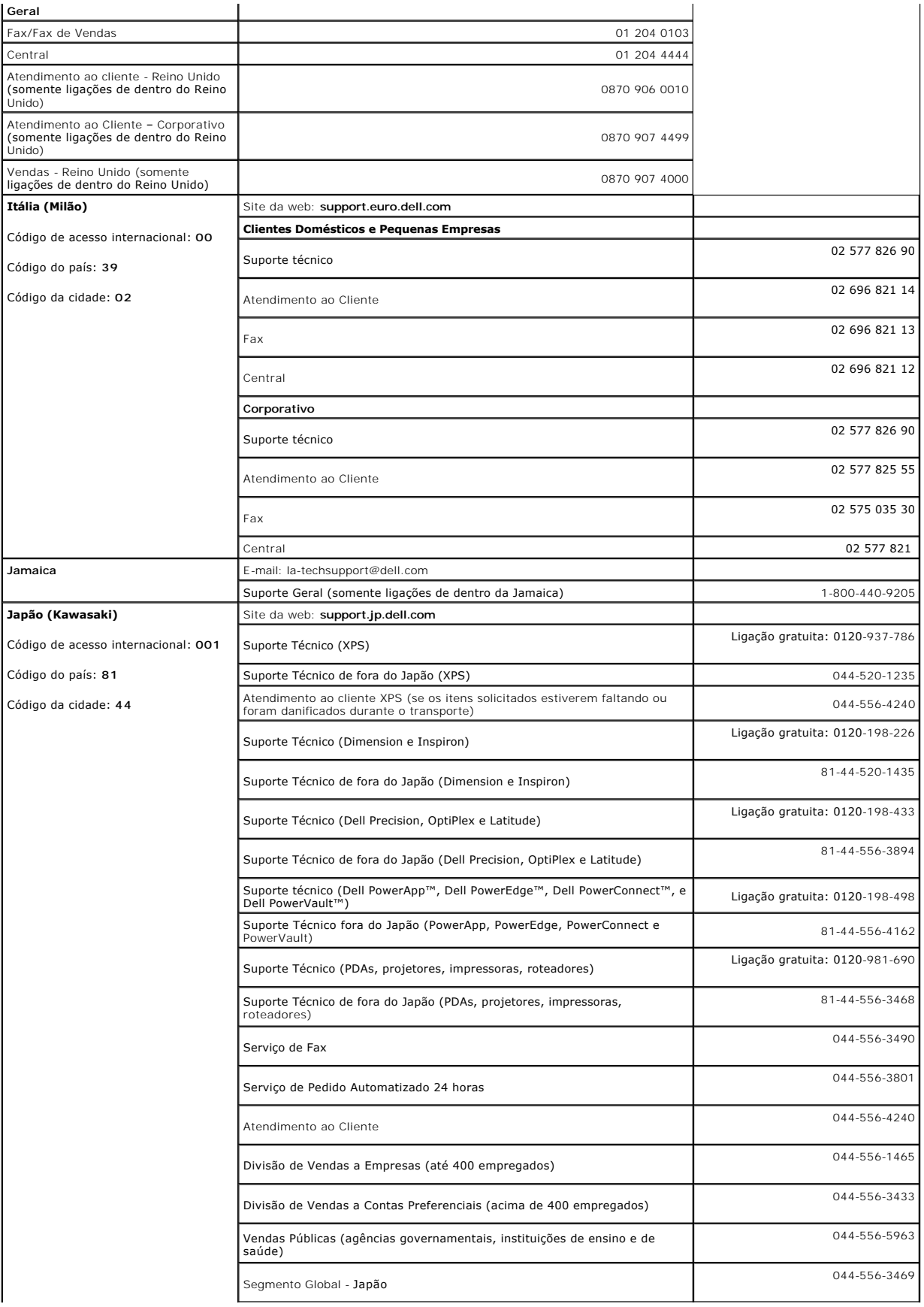

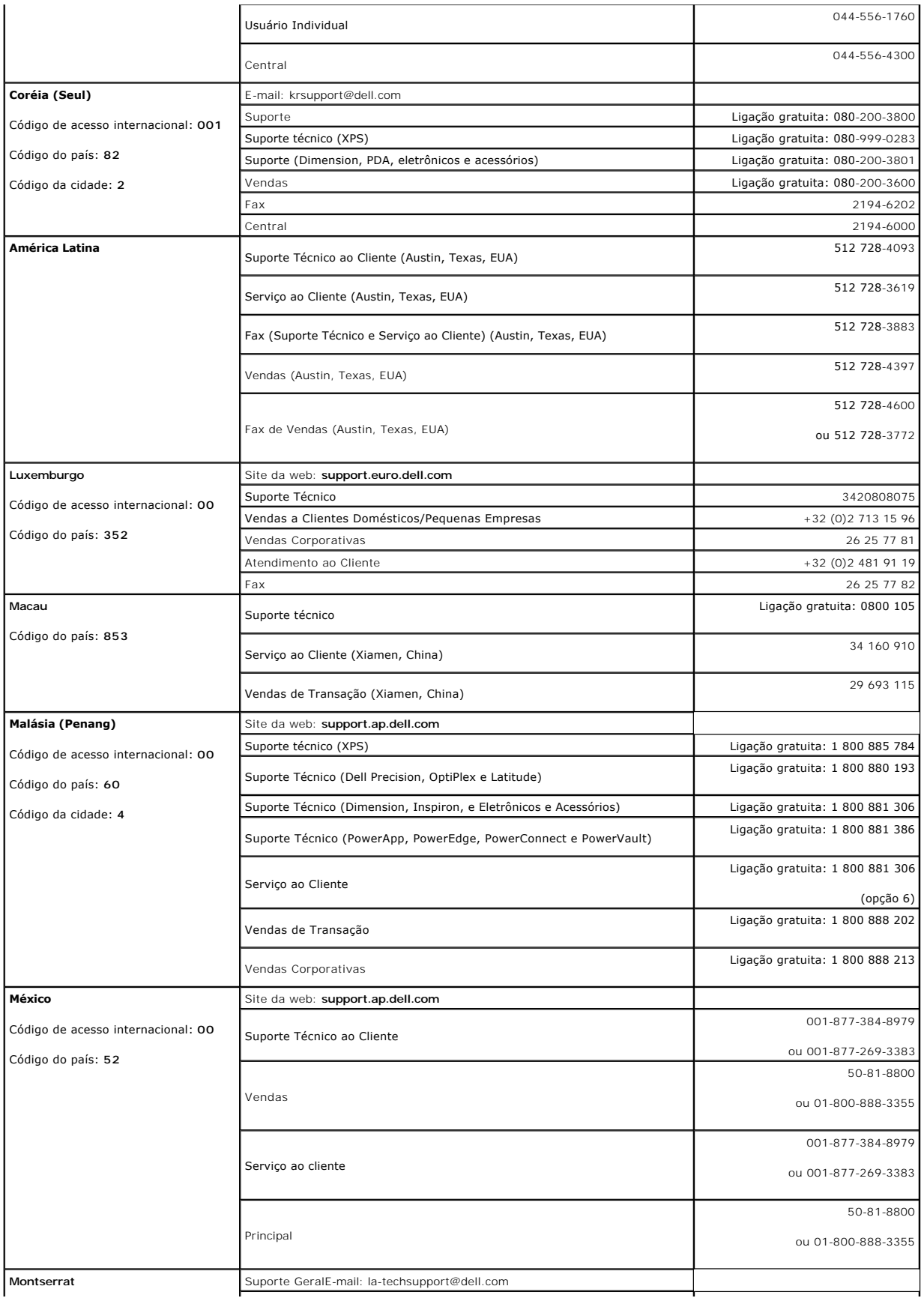

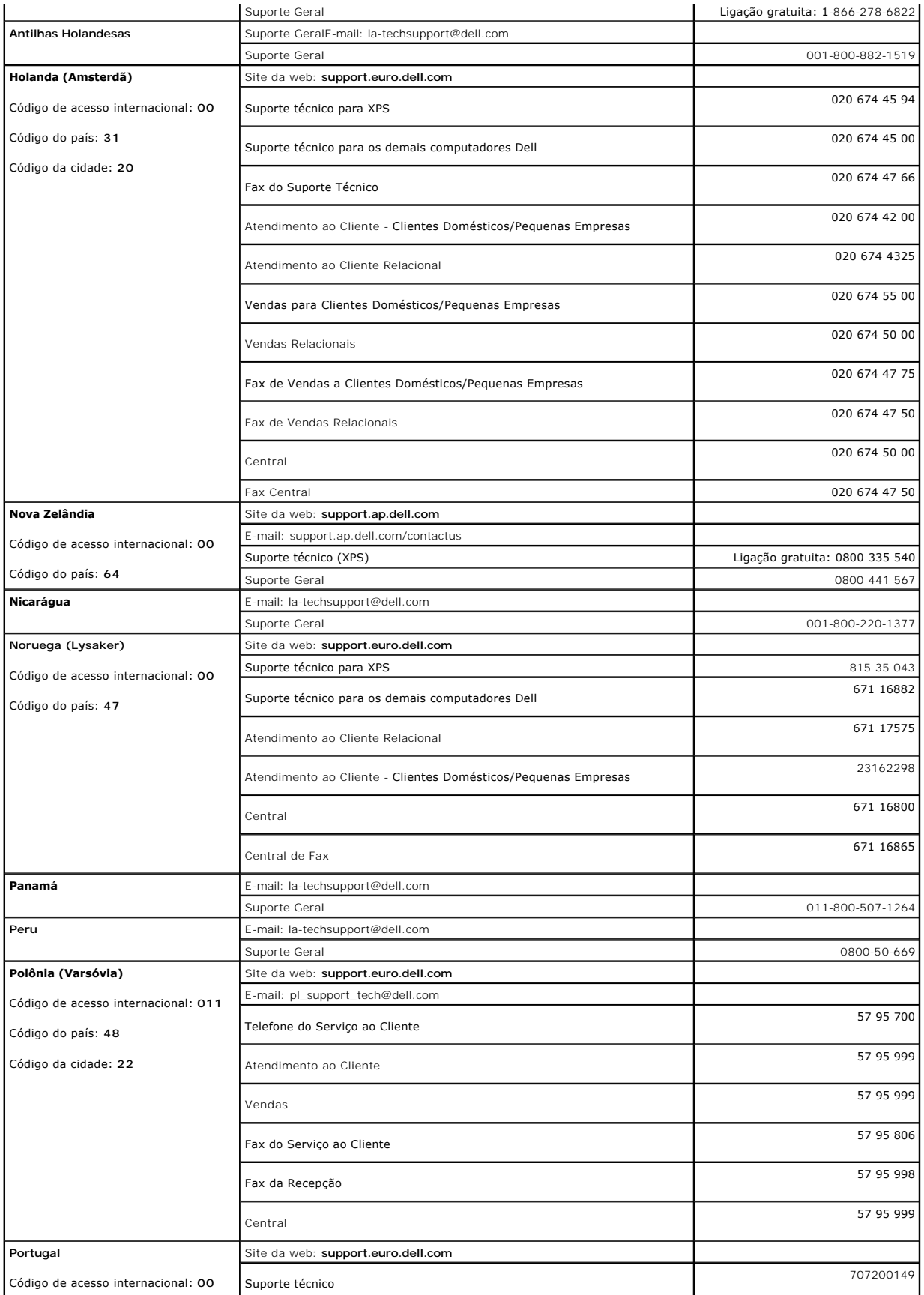

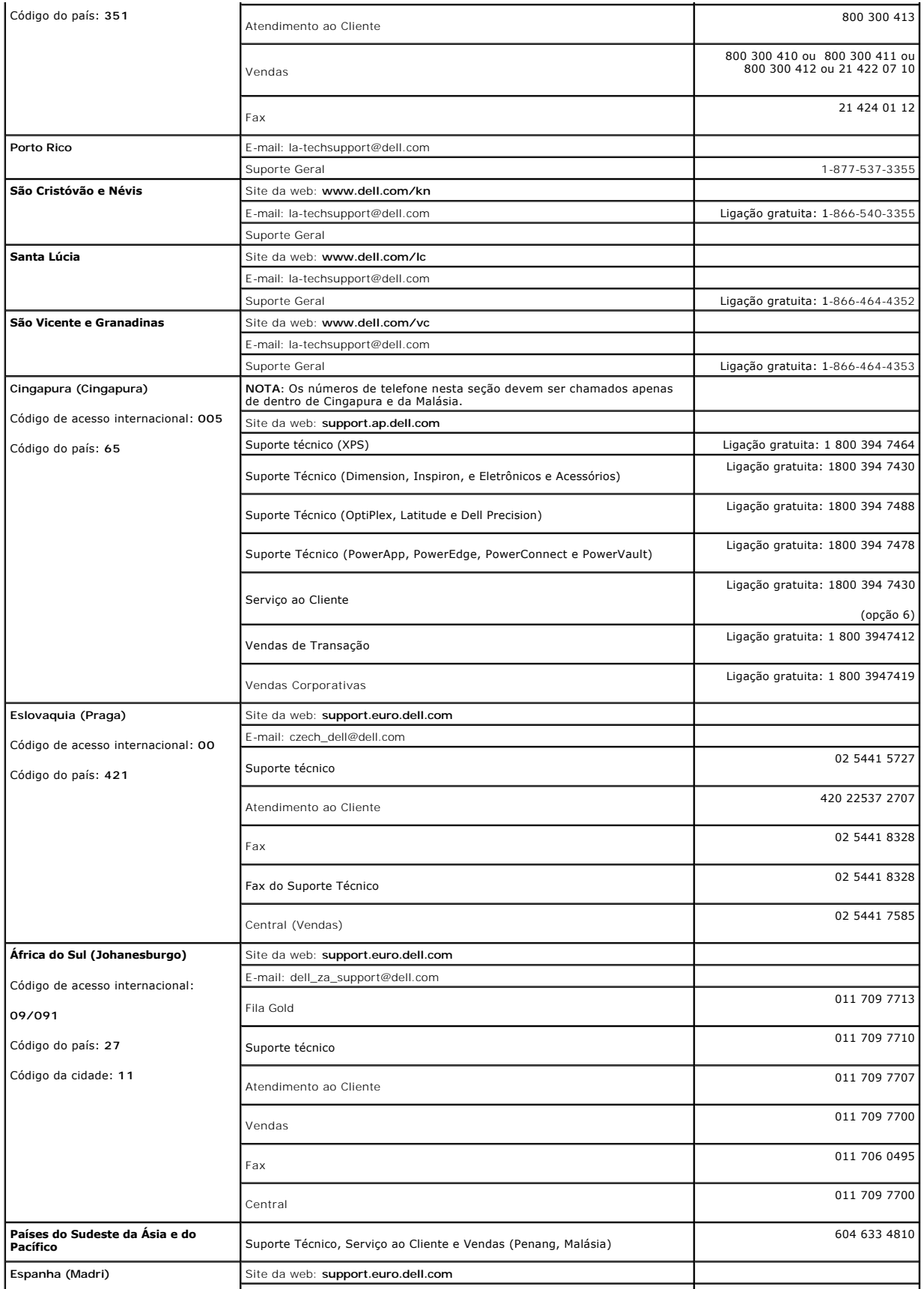

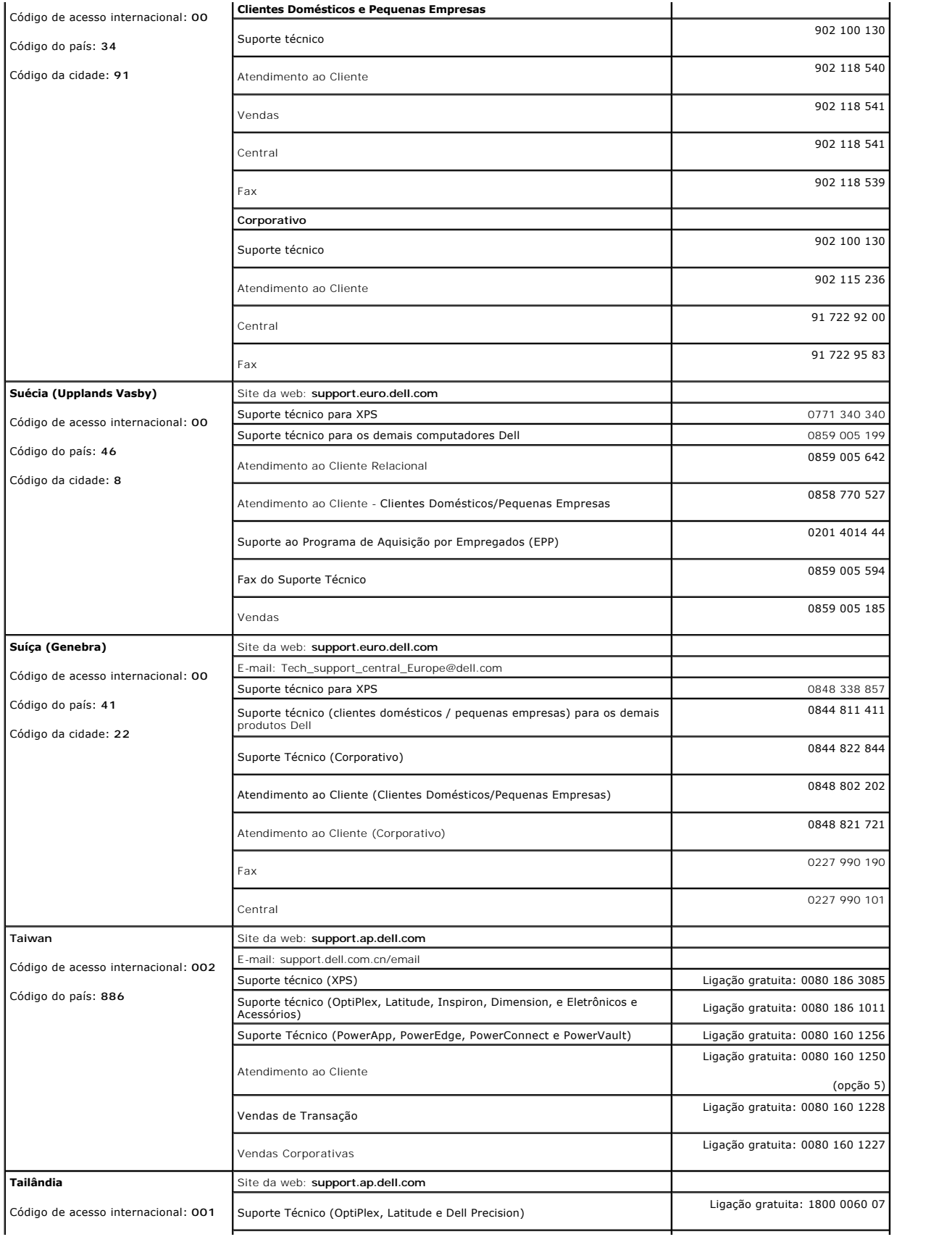

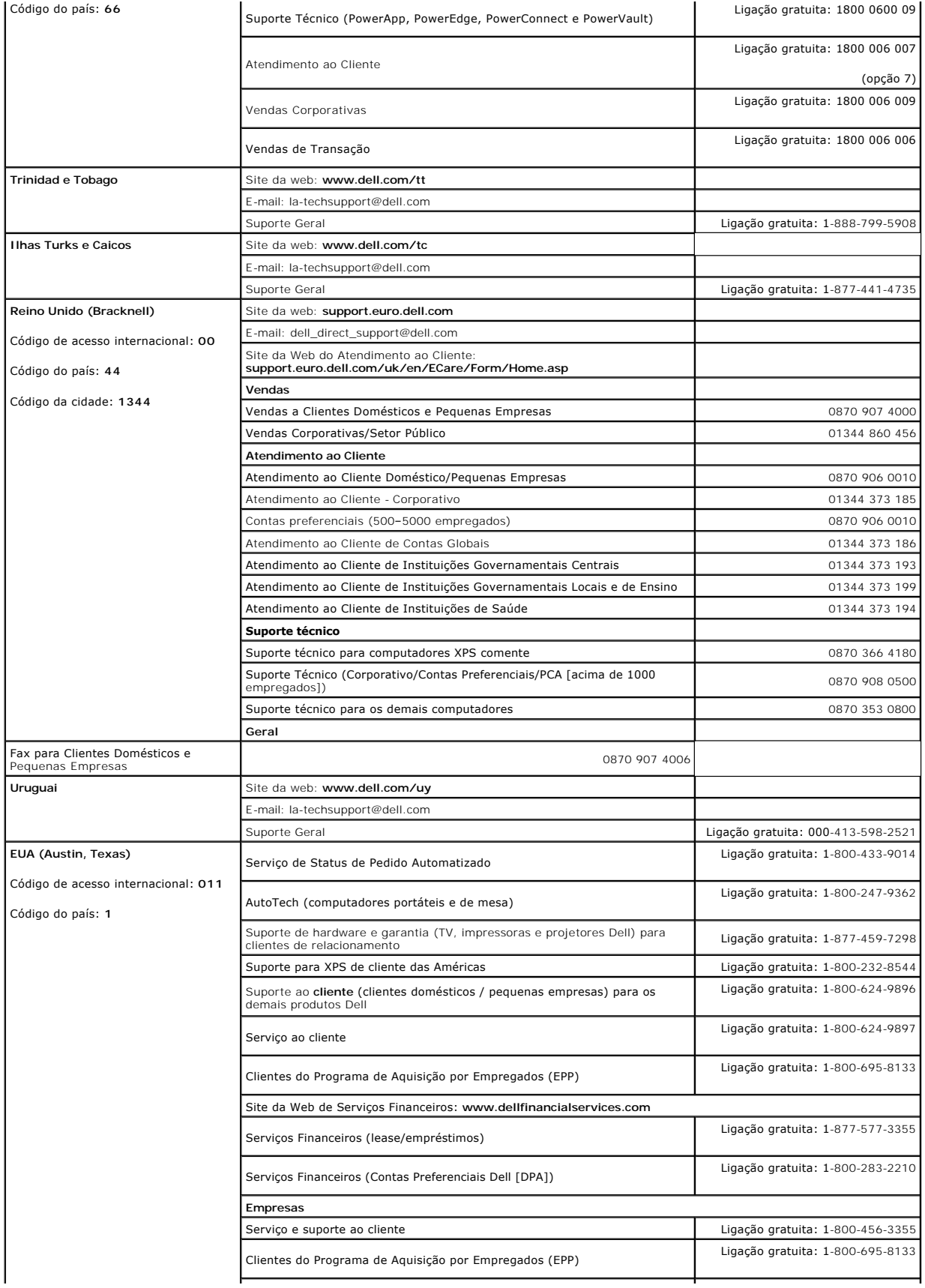

<span id="page-21-0"></span>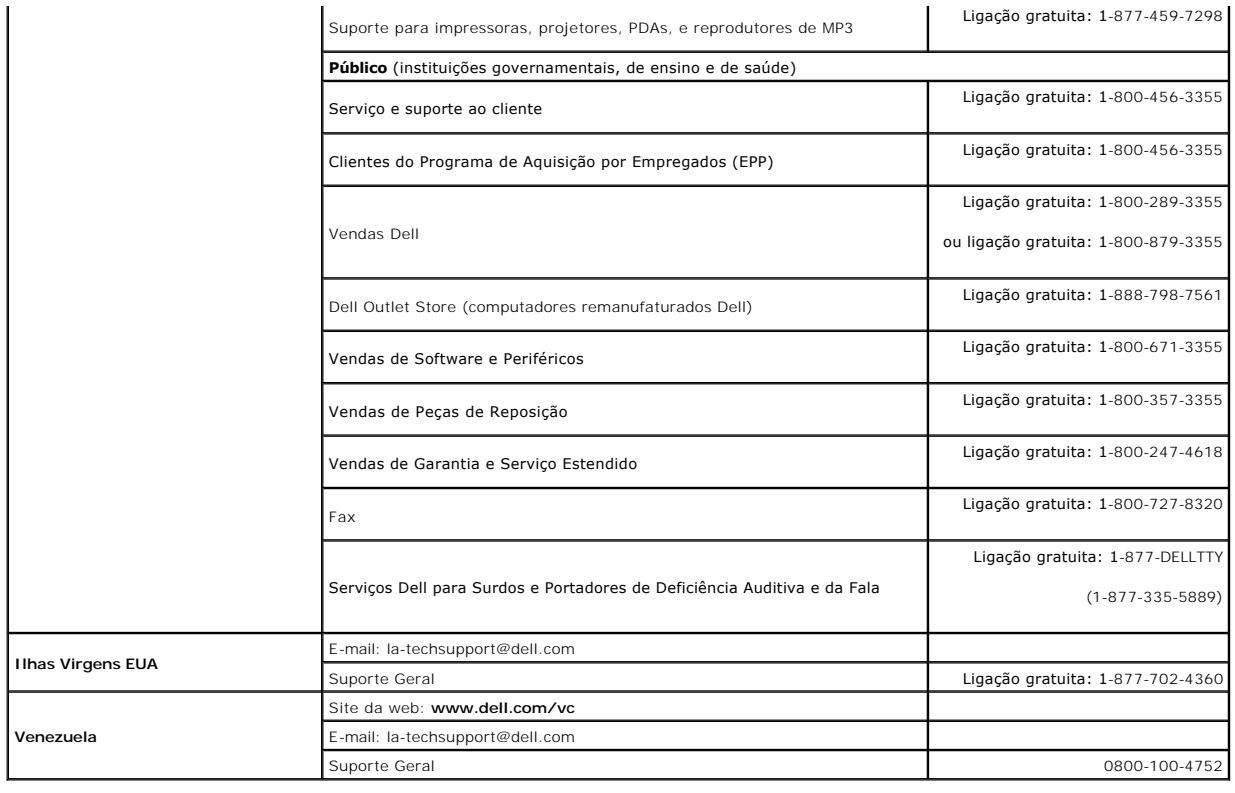

# <span id="page-21-1"></span>**Guia de instalação do monitor**

Para visualizar os arquivos PDF (arquivos com uma extensão .pdf), clique no título do documento. Para salvar os arquivo PDF (arquivos com extensão .pdf) no<br>disco rígido, clique com o botão direito no título do documento, c

*[Guia de instala ao do monitor](file:///C:/data/Monitors/3007WFPH/qsg_ew.pdf)* **(.pdf )** (11 MB)

**NOTA:** Arquivos PDF requerem o Adobe® Acrobat® Reader®, que pode ser copiado do site da Adobe na web.<br>Para visualizar um arquivo PDF, inicie o Acrobat Reader. Em seguida, clique em **Arquivo→ Abrir** e selecione o arquivo

## <span id="page-22-0"></span>**Instalação do monitor**

**Guia do Usuário do Monitor Flat Panel em Dell™ 3007WFP-HC**

- [Conexão do monitor](#page-22-1)
- **■** [Instalação do Utility Tool \(sistemas operacionais Microsoft](#page-22-2)®Windows®)
- [Uso dos botões do painel frontal](#page-23-1)
- [Uso do sistema de OSD](#page-23-2)
- [Uso do Dell Soundbar \(opcional\)](#page-24-1)

#### <span id="page-22-1"></span>**Conexão do monitor**

**ATENÇÃO: Antes de iniciar qualquer procedimento desta seção, leia as [instruções de segurança](file:///C:/data/Monitors/3007WFPH/pb/ug/appendx.htm#Safety%20Information).**

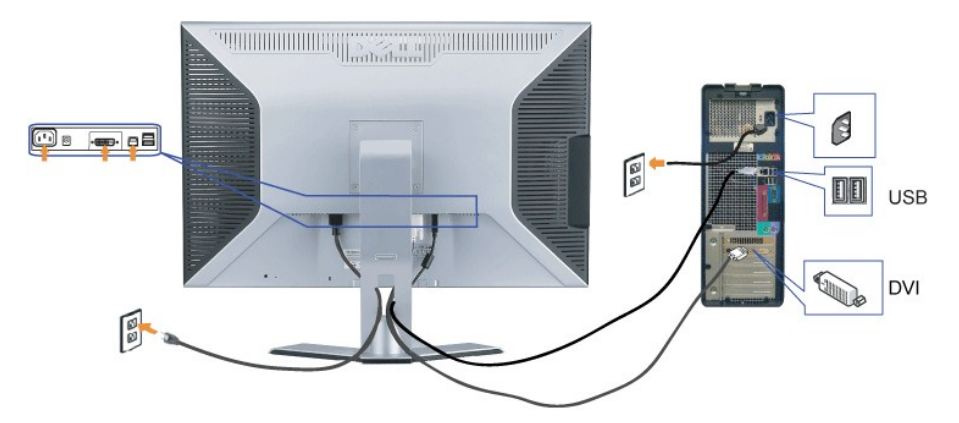

- **1.** Desligue o computador e desconecte o cabo de alimentação.
- **2.** Ligue a extremidade do conector branco do cabo DVI instalado no monitor ao conector do computador.
- **3.** Usando o cabo USB que acompanha o monitor, ligue o computador ao conector USB de upstream do monitor. Depois de ligar este cabo ao computador e a monitor, será possível usar os conectores de downstream USB do monitor.
- **4.** Conecte qualquer dispositivo USB.
- **5.** Conecte o cabo de alimentação.
- **6.** Ligue o monitor e o computador. Se não vir a imagem, consulte a seção Solução de problemas do monitor. [Solução de problemas](file:///C:/data/Monitors/3007WFPH/pb/ug/solve.htm#General%20Problems).

**Nota:** O monitor exibirá em tela cheia padrões que rolam a tela em branco, preto, vermelho, verde e azul se o cabo DVI não estiver conectado. Este padrão de autoteste será exibido continuamente quando o monitor detectar que o cabo DVI entre o monitor e o PC estiver desconectado.<br>La autoteste será exibido continuamente quando o monitor detectar que o cabo DVI entre o monitor e

# <span id="page-22-2"></span>**Instalação do Utility Tool (sistemas operacionais Microsoft®Windows®)**

O arquivo **setup.exe presente no CD permite instalar a ferramenta utilitária no computador. Este recurso consulta o parâmetro de brilho do monitor e exibe a<br>barra de intervalo de ajuste na tela.** 

- **1.** Insira o CD na unidade óptica.
- **2.** Abra a pasta **Drivers** e clique duas vezes em **setup.exe**.

**Nota:** Certifique-se de que o cabo USB esteja conectado ao monitor e ao computador.

- **3.** O Assistente do InstallShield iniciará o programa. Clique em Avançar para continuar.
- **4.** Selecione **Aceito o contrato de licença** e clique em **Avançar**.
- **5.** Clique em **Instalar** para finalizar a instalação. Depois que a instalação estiver completa, clique em **Concluir**.

Agora é possível ver a barra de intervalo de ajuste ao ajustar o brilho no monitor.

<span id="page-23-0"></span>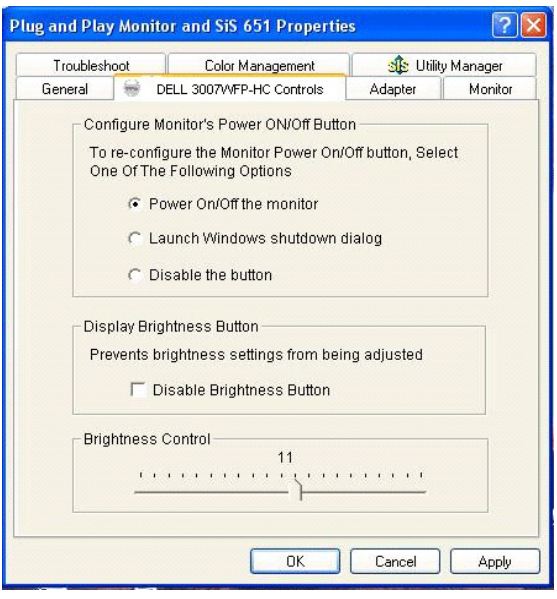

# <span id="page-23-1"></span>**Uso dos botões do painel frontal**

Use os botões no painel frontal do monitor para ajustar a imagem.

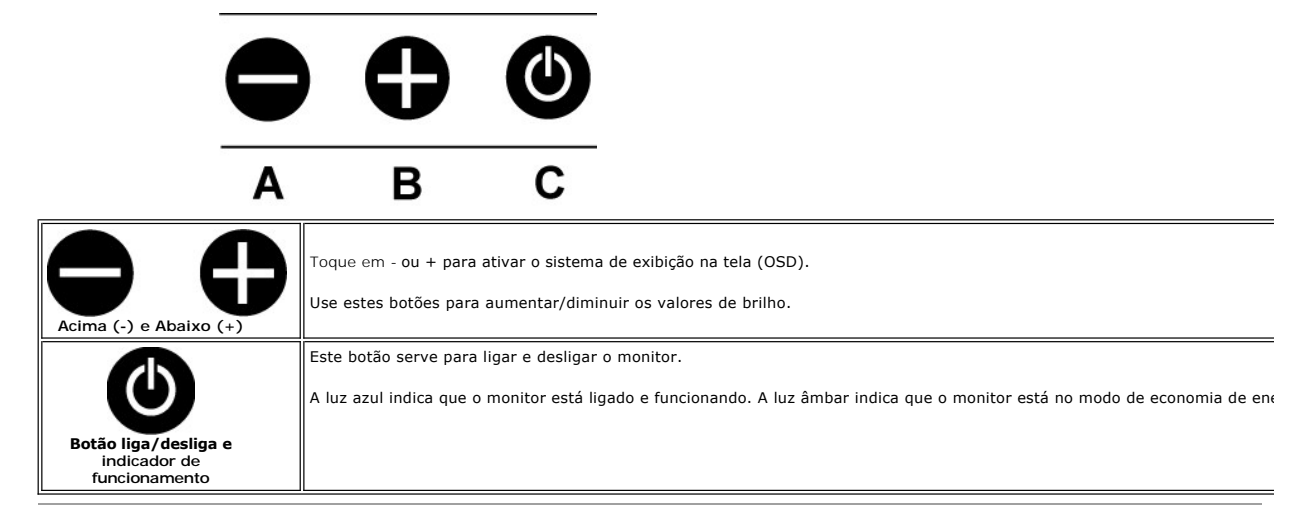

#### <span id="page-23-2"></span>**Uso do sistema OSD**

**NOTA:** O monitor salva automaticamente todos os ajustes feitos.

**1.** Toque em - ou + para ativar o sistema de exibição na tela (OSD).

**2.** Toque nos botões - e + para selecionar o parâmetro desejado.

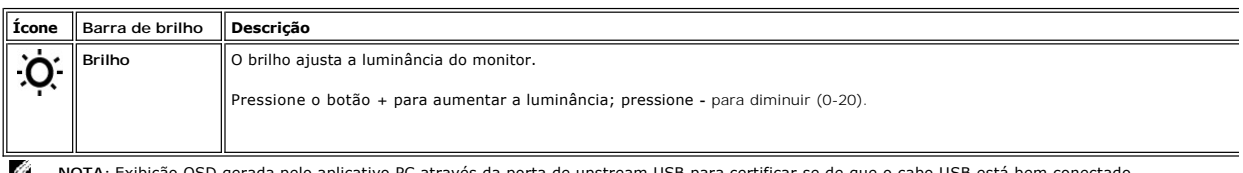

**M** NOTA: Exibição OSD gerada pelo aplicativo PC através da porta de upstream USB para certificar-se de que o cabo USB está bem conectado.

<span id="page-24-0"></span>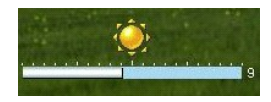

# <span id="page-24-1"></span>**Uso do Dell Soundbar (opcional)**

O Dell Soundbar é um sistema de quadro alto-falantes em dois canais que pode ser instalado no monitor. Itens localizados no Soundbar: Controle de volume<br>rotativo e liga/desliga para ajustar o nível geral do sistema, um LED

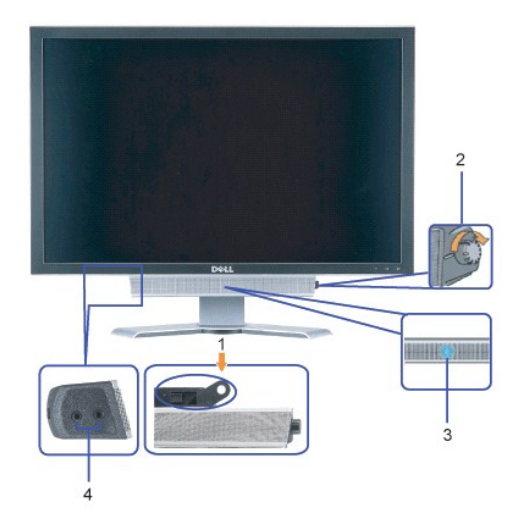

- **1.** Mecanismo de fixação
- **2.** Controle de volume / liga/desliga
- **3.**  Indicador de funcionamento
- **4.** Conectores para fone de ouvido

## **Fixação do Soundbar no monitor**

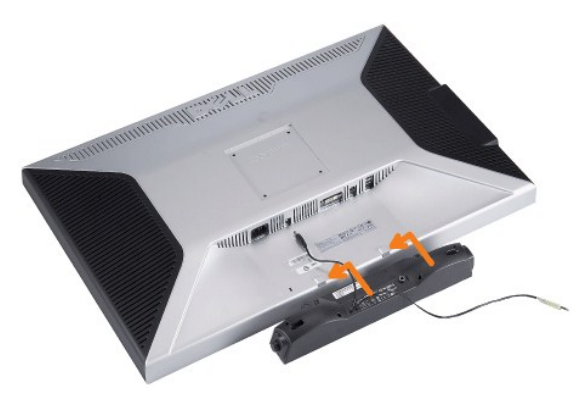

**AVISO: Não use o conector de alimentação elétrica do Soundbar com nenhum outro dispositivo.**

- **1.** A fixação é feita alinhando as duas ranhuras do Soundbar com as duas lingüetas na parte inferior do monitor.
- **2.** Deslize o Soundbar para a esquerda até se encaixar no lugar.
- **3.**  Conecte o cabo elétrico do Soundbar ao conector na parte traseira do monitor.
- **4.** Insira o conector estéreo (verde) do Soundbar no conector de saída de áudio do computador.

# <span id="page-25-0"></span>**Solução de problemas**

**Guia do Usuário do Monitor Flat Panel em Dell™ 3007WFP-HC**

- **[Problemas gerais](#page-25-1)**
- $\bullet$  [Problemas específicos do produto](#page-25-2)
- [Problemas de USB](#page-26-1)
- [Solução de problemas do Soundbar](#page-26-2)

**ATENÇÃO: Antes de iniciar qualquer procedimento desta seção, leia as [instruções de segurança](file:///C:/data/Monitors/3007WFPH/pb/ug/appendx.htm#Safety%20Information).**

# <span id="page-25-1"></span>**Problemas gerais**

A tabela a seguir contém informações gerais sobre problemas comuns que o monitor pode apresentar.

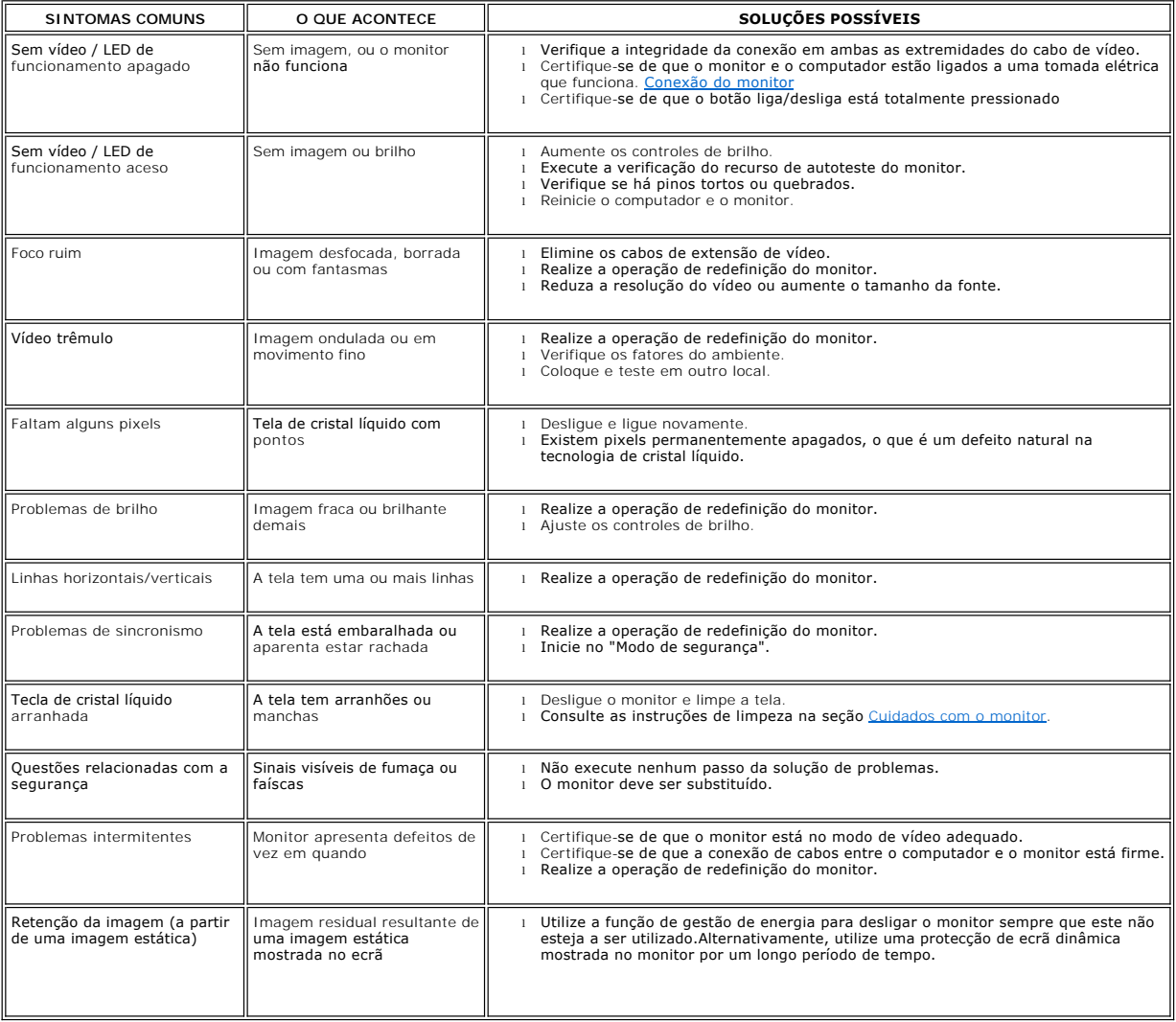

# <span id="page-25-2"></span>**Problemas específicos do produto**

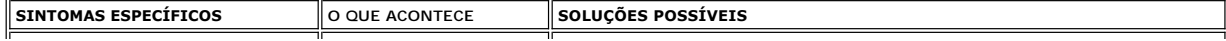

<span id="page-26-0"></span>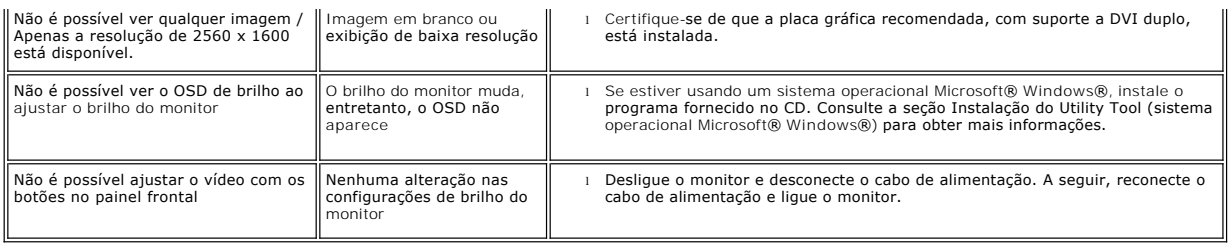

# <span id="page-26-1"></span>**Problemas de USB**

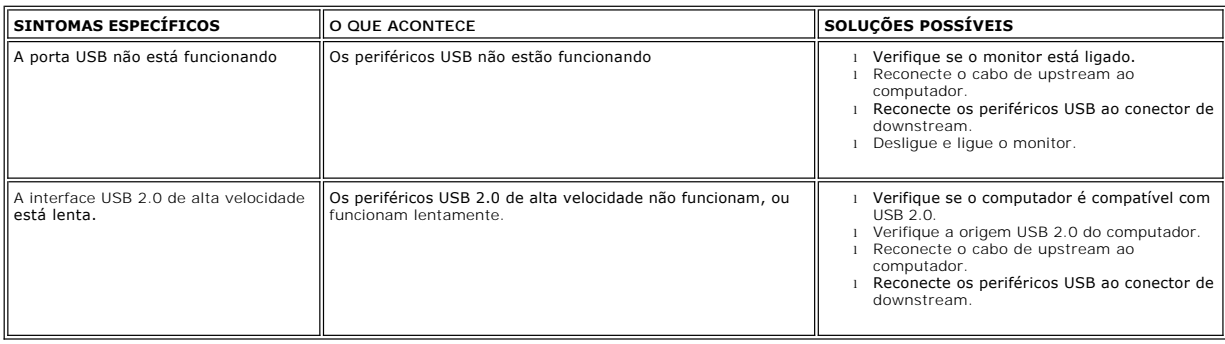

# <span id="page-26-2"></span>**Solução de problemas do Soundbar**

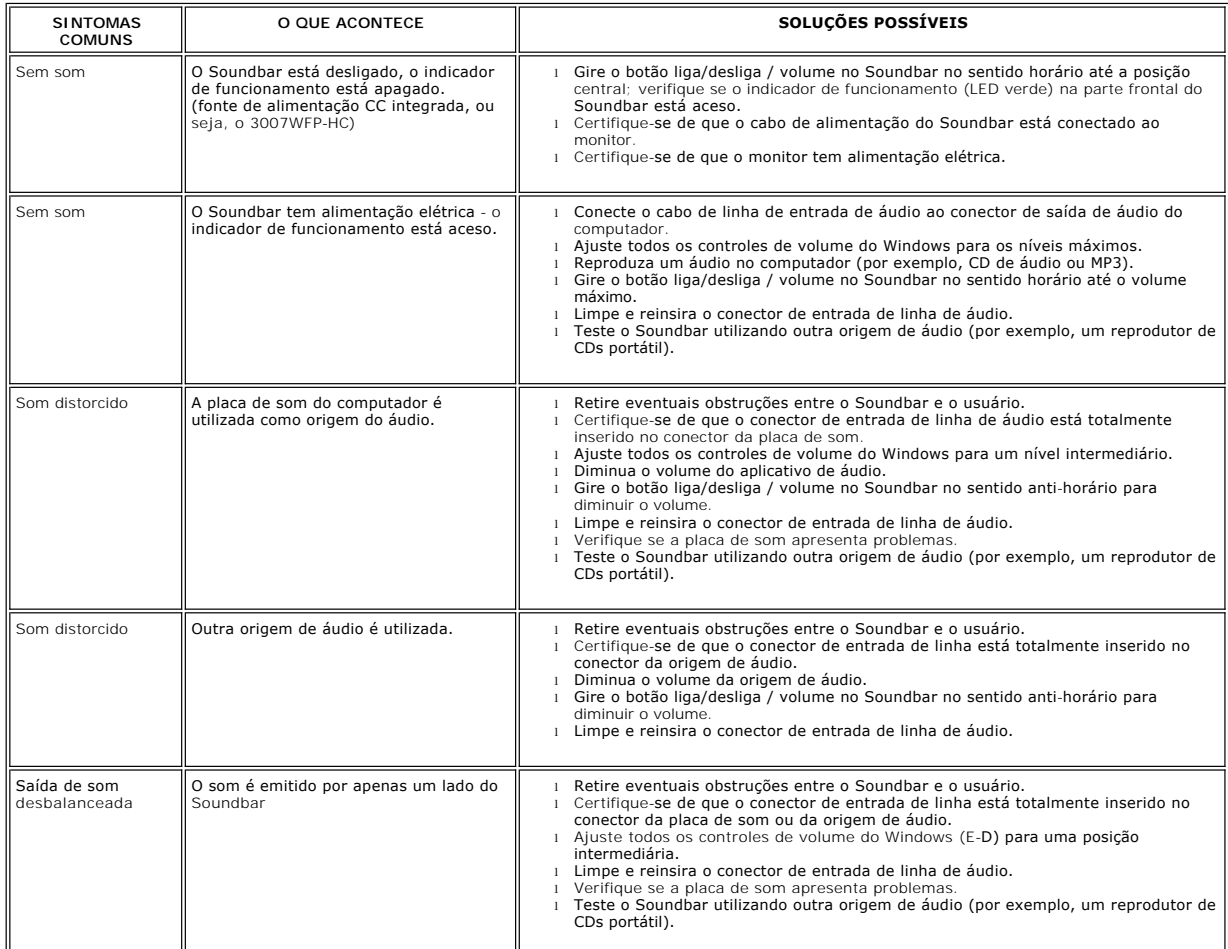

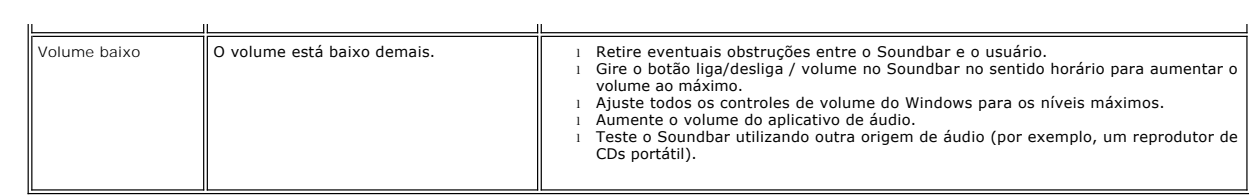

## <span id="page-28-0"></span>**Uso da base ajustável do monitor**

**Guia do Usuário do Monitor Flat Panel em Dell™ 3007WFP-HC**

- [Organização dos cabos](#page-28-1)
- O [Uso dos ajustes de inclinação, giro e altura](#page-28-2)

<span id="page-28-1"></span>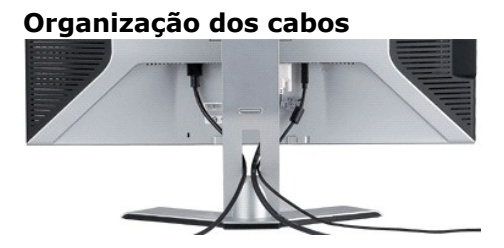

Depois de instalar todos os cabos necessários no monitor e no computador (consulte <u>Conexão do monitor</u> para saber como instalar os cabos) use o porta-<br>cabo para organizar os cabos de maneira apropriada, como mostrado acim

# <span id="page-28-2"></span>**Uso dos ajustes de inclinação, giro e altura**

É possível ajustar o monitor de acordo com suas necessidades de visualização usando as opções de ajuste de inclinação, giro e altura.

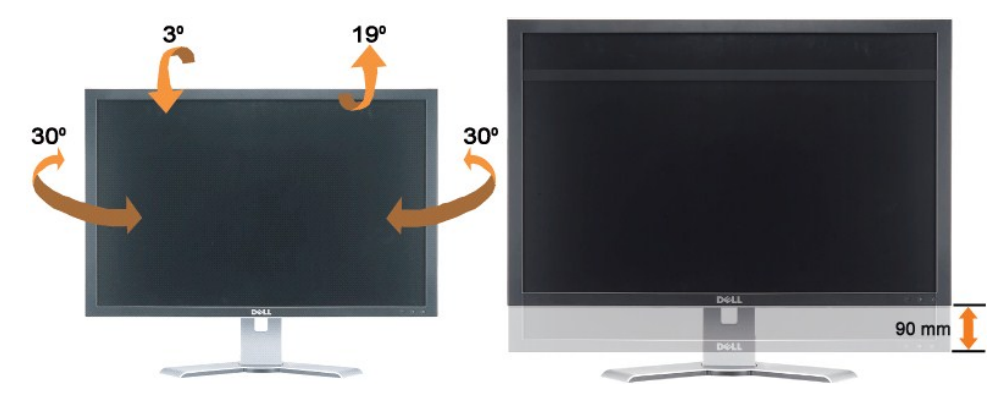

Ajuste a base verticalmente, até 90 mm usando o botão de bloqueio/liberação da base. Pressione o botão de bloqueio/liberação da base na parte traseira do monitor e, em seguida, levante ou abaixe a base até a posição desejada.

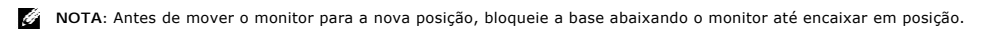